# **My Profile**

## My Profile

Here you can change everything related to your user profile.

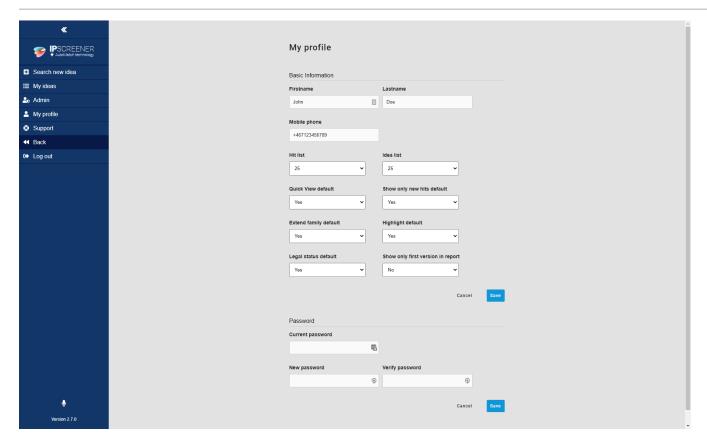

#### Required fields are:

- First and last name.
- Mobile phone.

### Default settings for result page.

Hit list – Filtes how many hits you will see in the result view , e.g. 10, 25, 50.

Idea list - Filtes cases you will see in My ideas per page, e.g. 10, 25, 50.

Quick view default - A more compact view of results.

Show only new hits default – Returns new search results only.

Extended family - Show extended family members in results.

Highlight default - Activate highlight tool.

Show only first version in report - Used to only export first version.

#### Permium features:

Legal Status default - Shows if a patent is Alive/Dead.

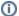

### Default settings

All settings are set to Off by default.

You need to relogg for changes to take effect.

### **Change Password**

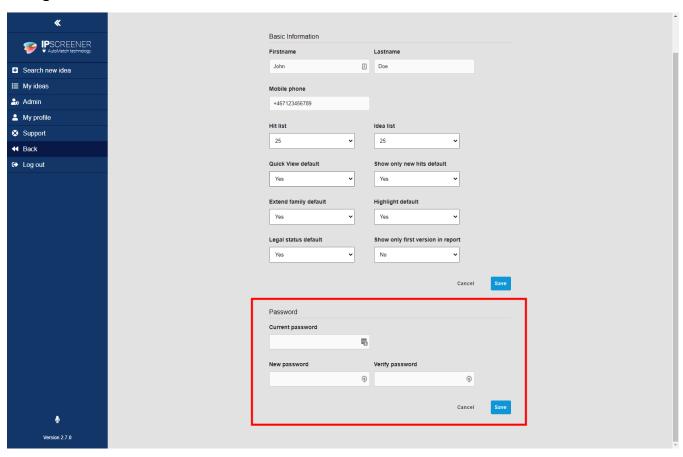

- 1. Type in your current password.
- 2. Type in your new password.
  - a. Remember to create a secure password with at least on capital letter and at least one number.
- 3. Type in your new password again in verify password, they need to match.
- 4. Click save to save changes.